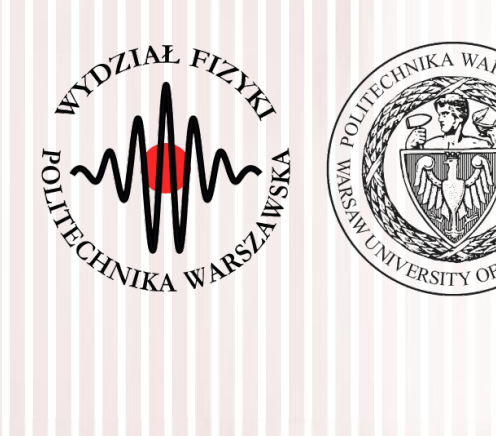

### Advanced Programming C#

Lecture 2

### dr inż. Małgorzata Janik malgorzata.janik@pw.edu.pl

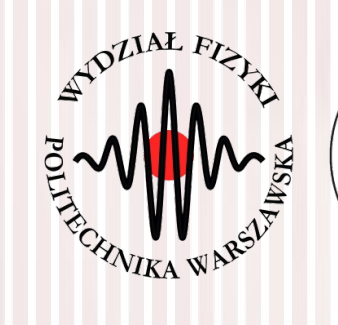

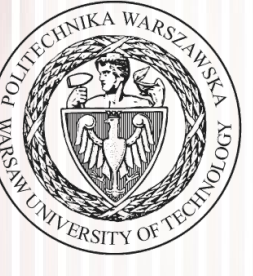

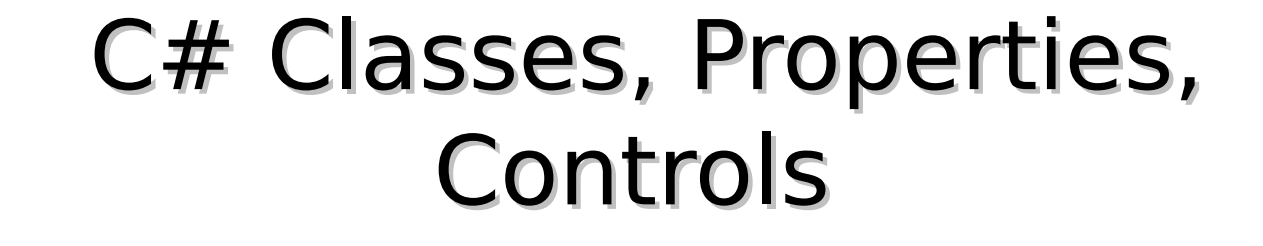

- using
	- like import in Java: bring in namespaces
- namespace
	- disambiguation of names
	- like Internet hierarchical names and Java naming
- class
	- like in Java
	- single inheritance up to object

### Namespaces

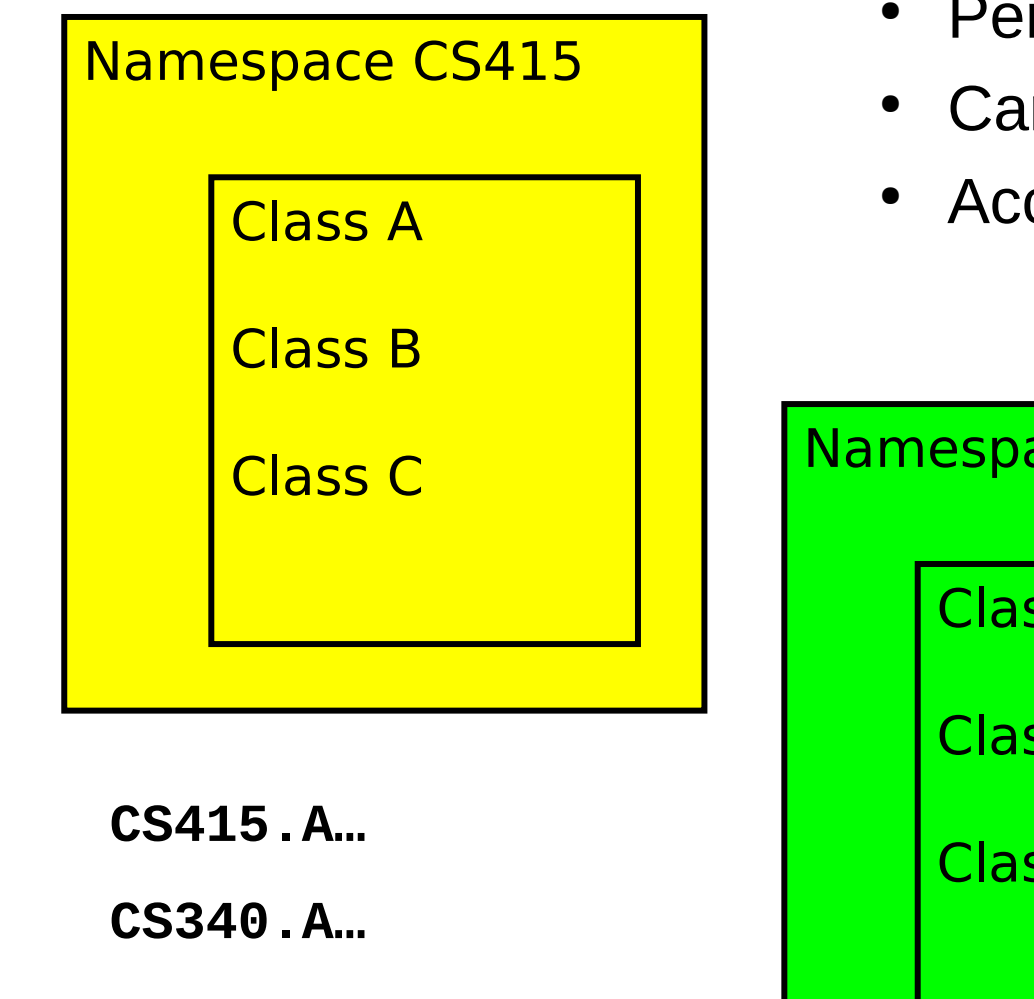

- Permits isolation of names
- Can be nested
- Access via fully qualified names

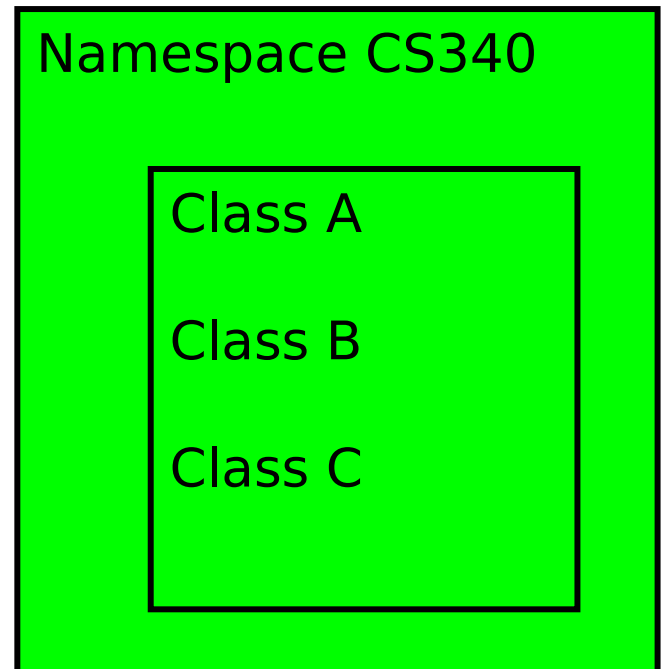

### Language Features : Classes

- Single inheritance
- Multiple interface implementation
- Class members
	- Constants, **fields**, methods, **properties**, indexers, **events**, operators, constructors, destructors
	- Static and instance members
	- Nested types
- Member access
	- Public, protected, internal, private

### Properties

- Properties are "smart fields"
	- Natural syntax, accessors, inlining

```
public class Button: Control
{
    private string caption;
    public string Caption {
       get {
           return caption;
       }
       set {
           caption = value;
          Repaint();
       }
    }
}
                                        Button b = new Button();
                                        b.Caption = "OK";
                                        String s = b.Caption;
```
### foreach loop

 $\bullet$ Iteration of arrays

**public static void Main(string[] args) { foreach (string s in args) Console.WriteLine(s); }**

 $\bullet$ Iteration of user-defined collections

**foreach (Customer c in customers.OrderBy("name")) { if (c.Orders.Count != 0) { ... } }**

### Pong multi-ball game

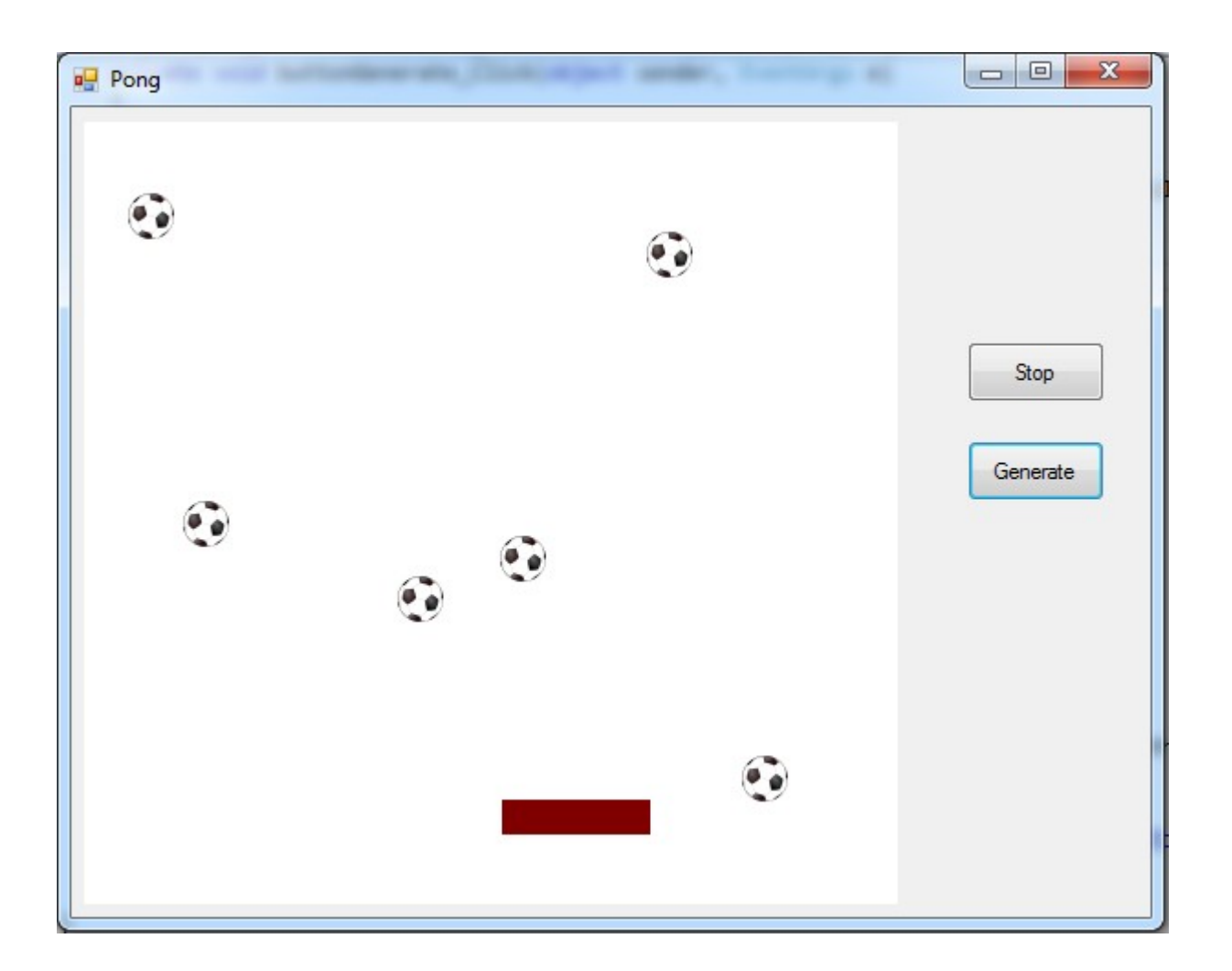

Windows Forms

### **C# Lecture 2 Małgorzata Janik 8 / 23**

## Adding external resources

- Solution Explorer
	- $-$  Application  $\rightarrow$  Properties  $\rightarrow$  Resources  $\rightarrow$  Create..

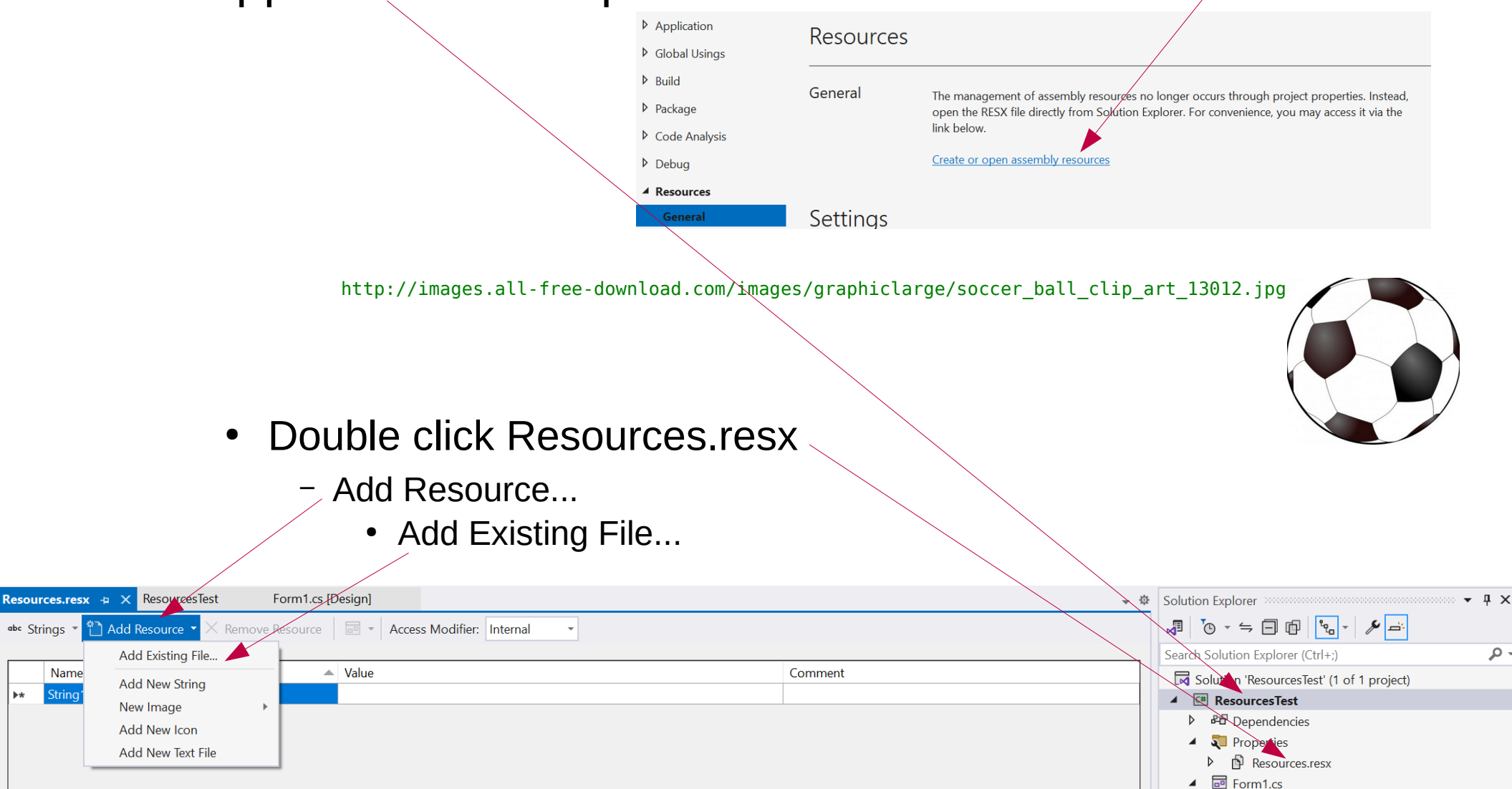

### **C# Lecture 2 Małgorzata Janik 9 / 23**

### Task 1: PictureBox Movement

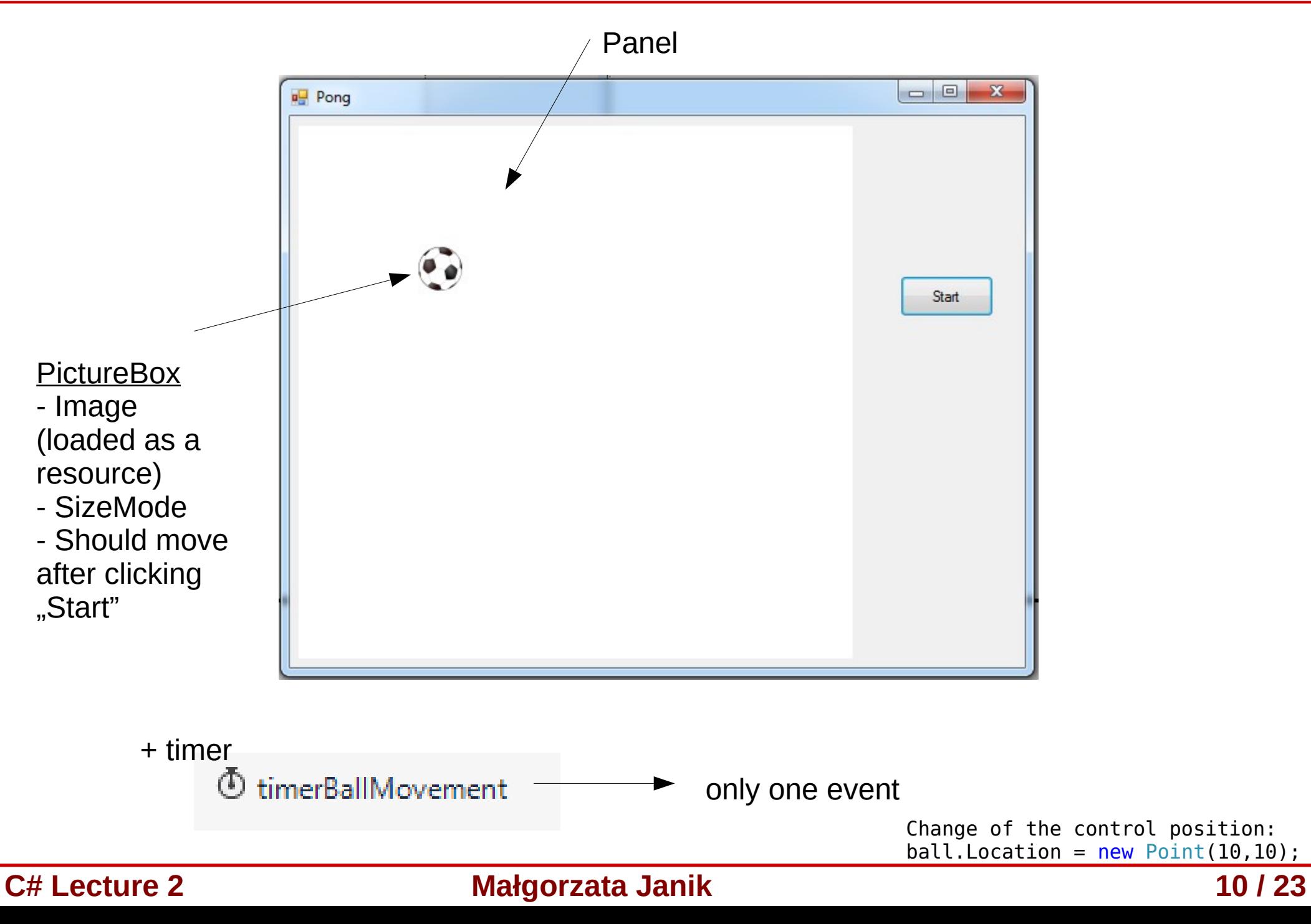

# Creating new class

- We want the ball to have additional property: velocity (Vx, Vy).
	- We want to extend PictreBox class, adding this additional property.
- Application  $\rightarrow$  Add  $\rightarrow$  Class...

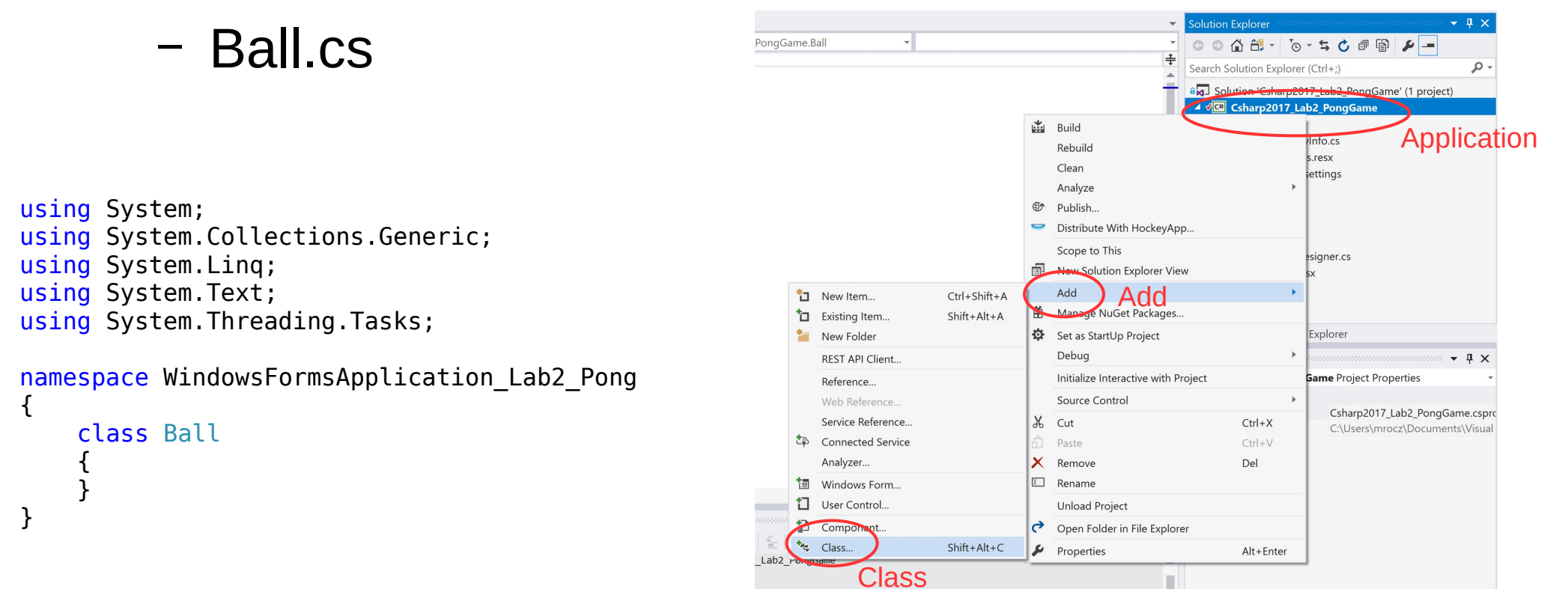

**C# Lecture 2 Małgorzata Janik 11 / 23**

# Class inheritance

- Inheritance **Ball : PictureBox**
- PictureBox exists in **System.Windows.Forms** namespace.
- Fields can be created and immediately initialized.

```
using System.Windows.Forms;
namespace WindowsFormsApplication_Lab2_Pong
{
     class Ball : PictureBox
     {
         private int vx = 2;
         private int vy = 2;
     }
}
```
- Build & Start your project
- You can now add Ball control from the Toolbox!

### Properties

**{**

**}**

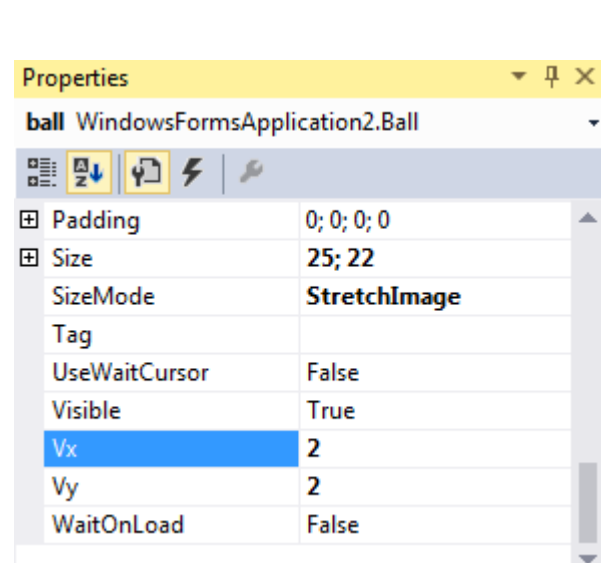

**Remark: Use Invalidate(); Repaint(); and Update(); methods in case of redrawing.**

```
class Ball : PictureBox
  private int vx = 2;
  private int vy = 2;
  public int Vx
       {
          get
 {
             return vx;
 }
          set
 {
             vx = value;
 }
       }
       public int Vy
       {
          get
 {
             return vy;
 }
          set
 {
             vy = value;
 }
       }
```
### Task 2: Ball Movement

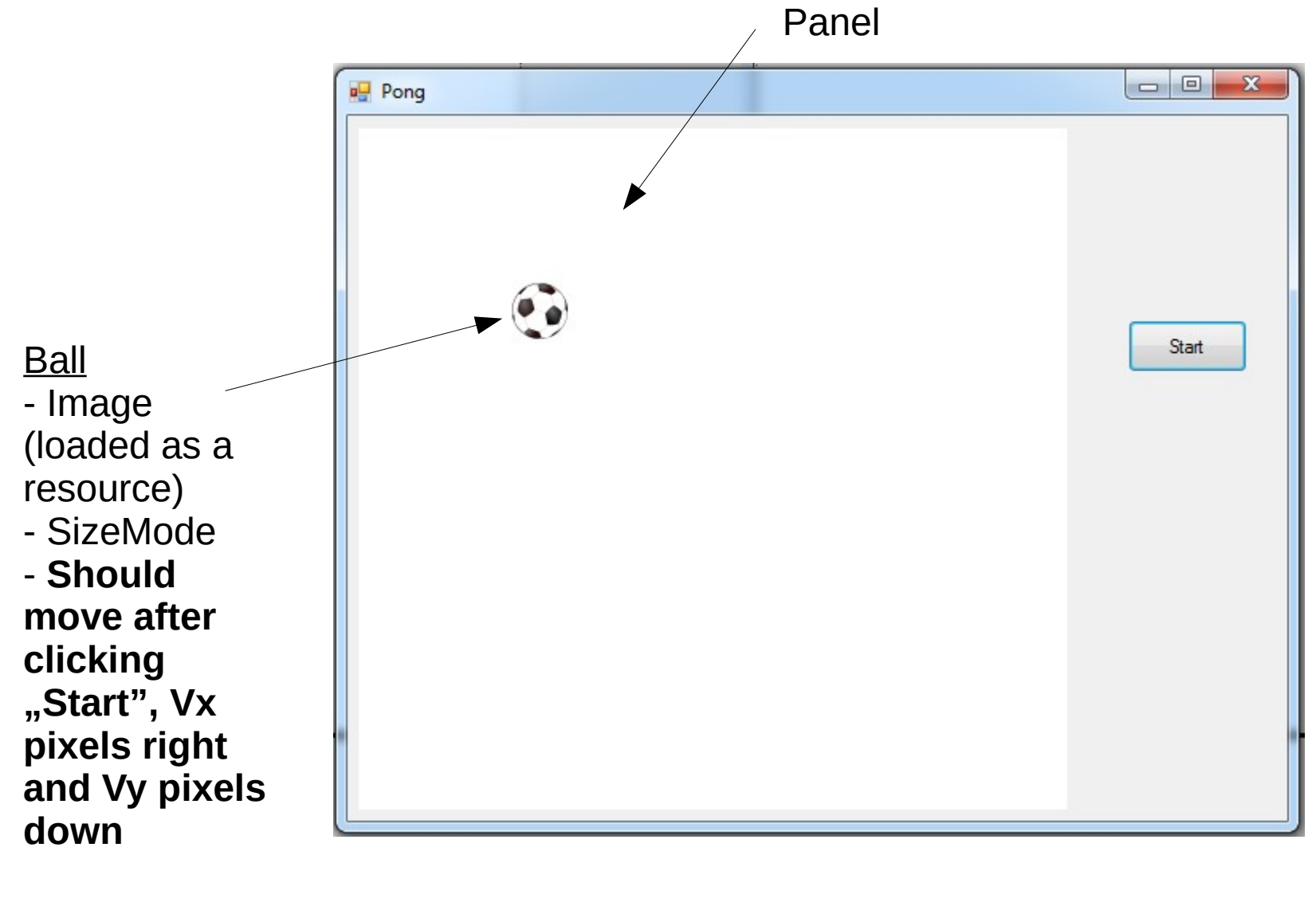

+ timer

**①** timerBallMovement

**C# Lecture 2 Małgorzata Janik 14 / 23**

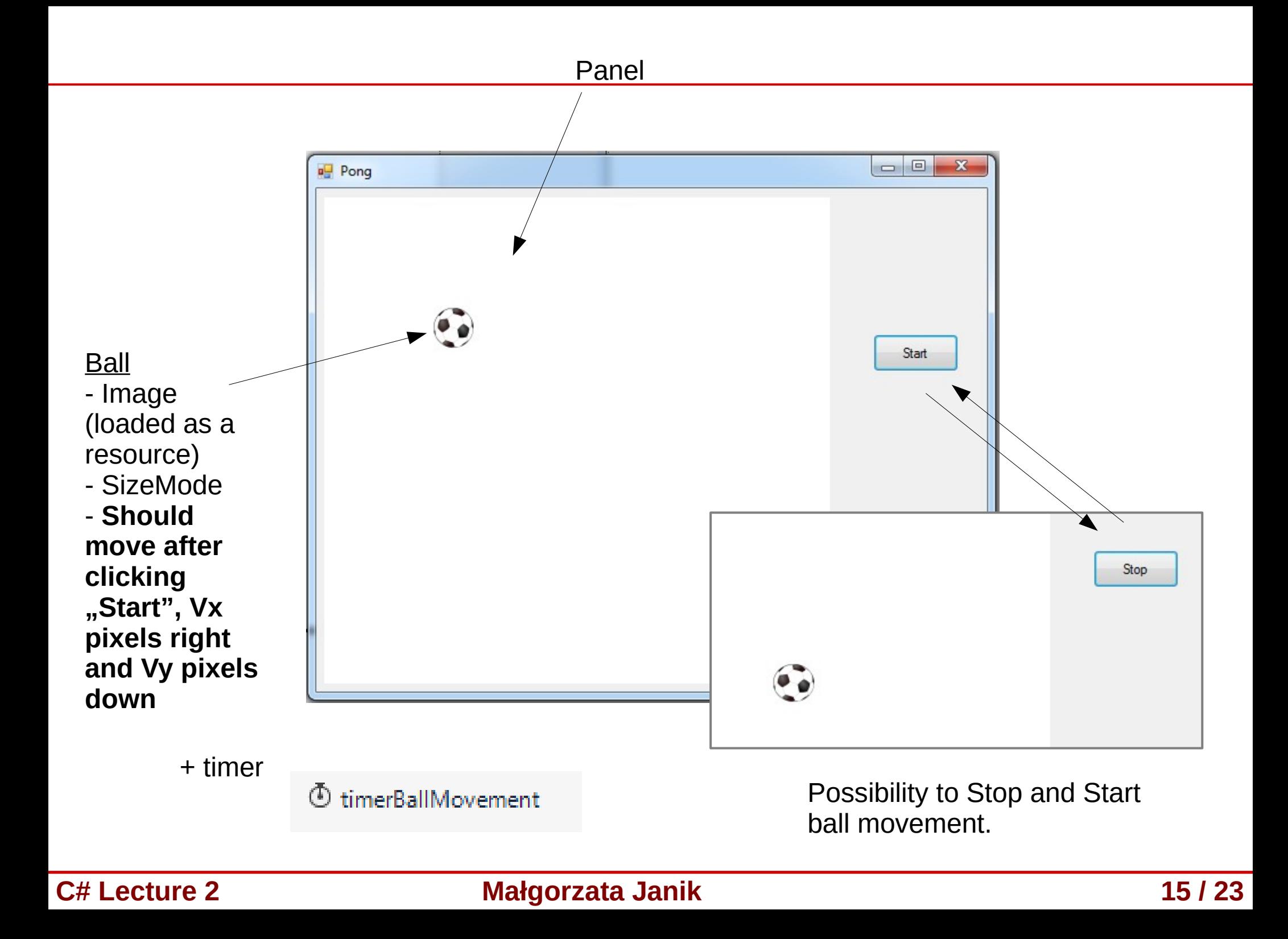

### Task 3: Ball Generation

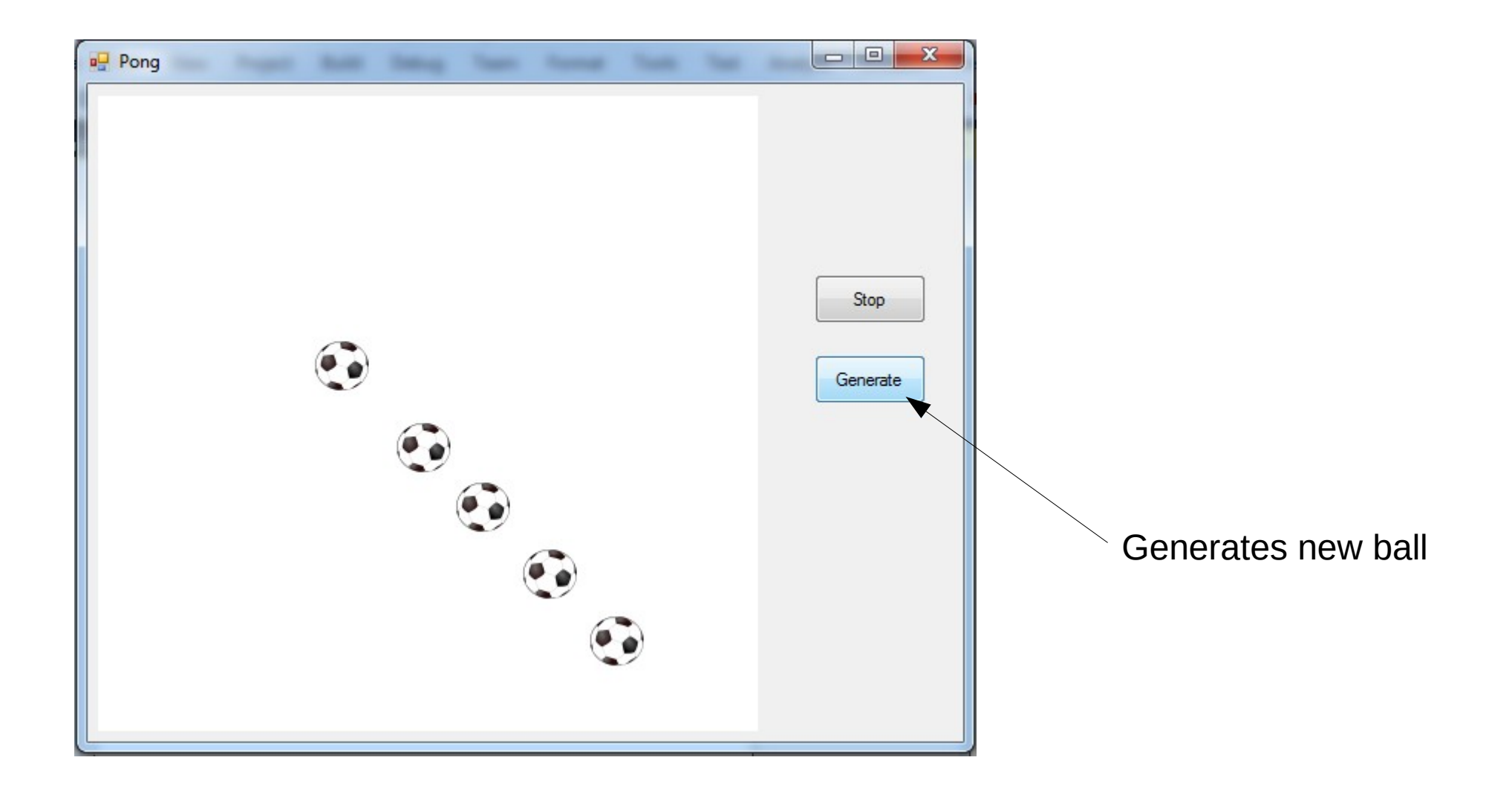

**C# Lecture 2 Małgorzata Janik 16 / 23**

# Collections (List)

• We can create empty list with:

```
List<int> listInt = new List<int>();
```

```
List<Ball> listBalls = new List<Ball>();
```
• Adding to the list:

 **listInt.Add(3); listBalls.Add(ballFirst);**

# Collections (List)

• We can create empty list with:

List<int> listInt = new List<int>();

**List<Ball> listBalls = new List<Ball>();**

• Adding to the list:

 **listInt.Add(3); listBalls.Add(ballFirst);**

• Iterating:

```
 foreach (Ball ball in listBalls)
 {
 }
```
# **Suggestions**

- Create new global Ball list
- Create new temp ball (new)
- Set its properties
	- Copy from generated code of Form.Designer.cs
- Add to the balls list
- Add to the panel control list

**panelPole.Controls.Add(temp);**

• Change location of balls using foreach loop

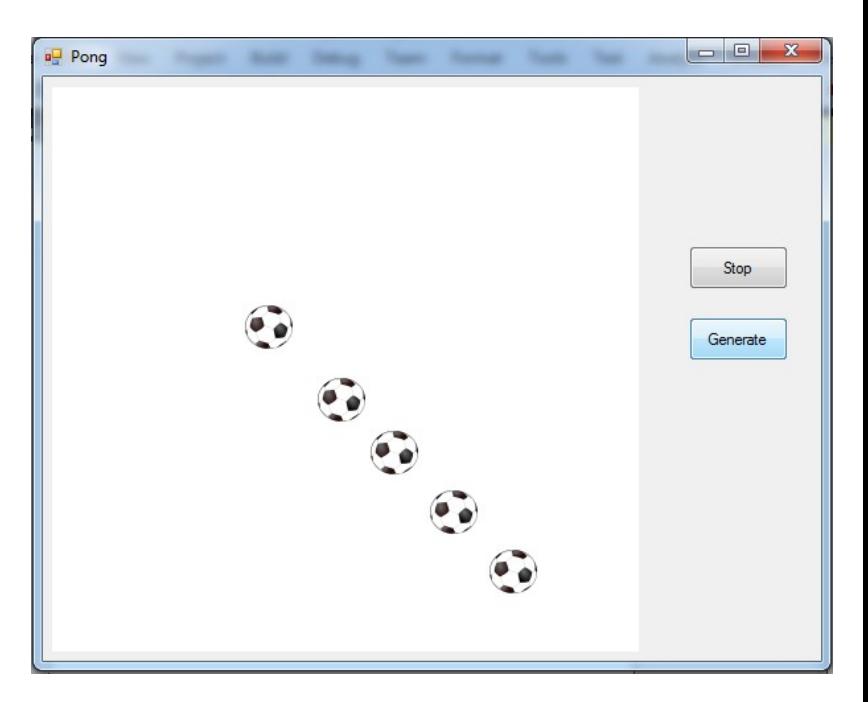

### Collisions with walls

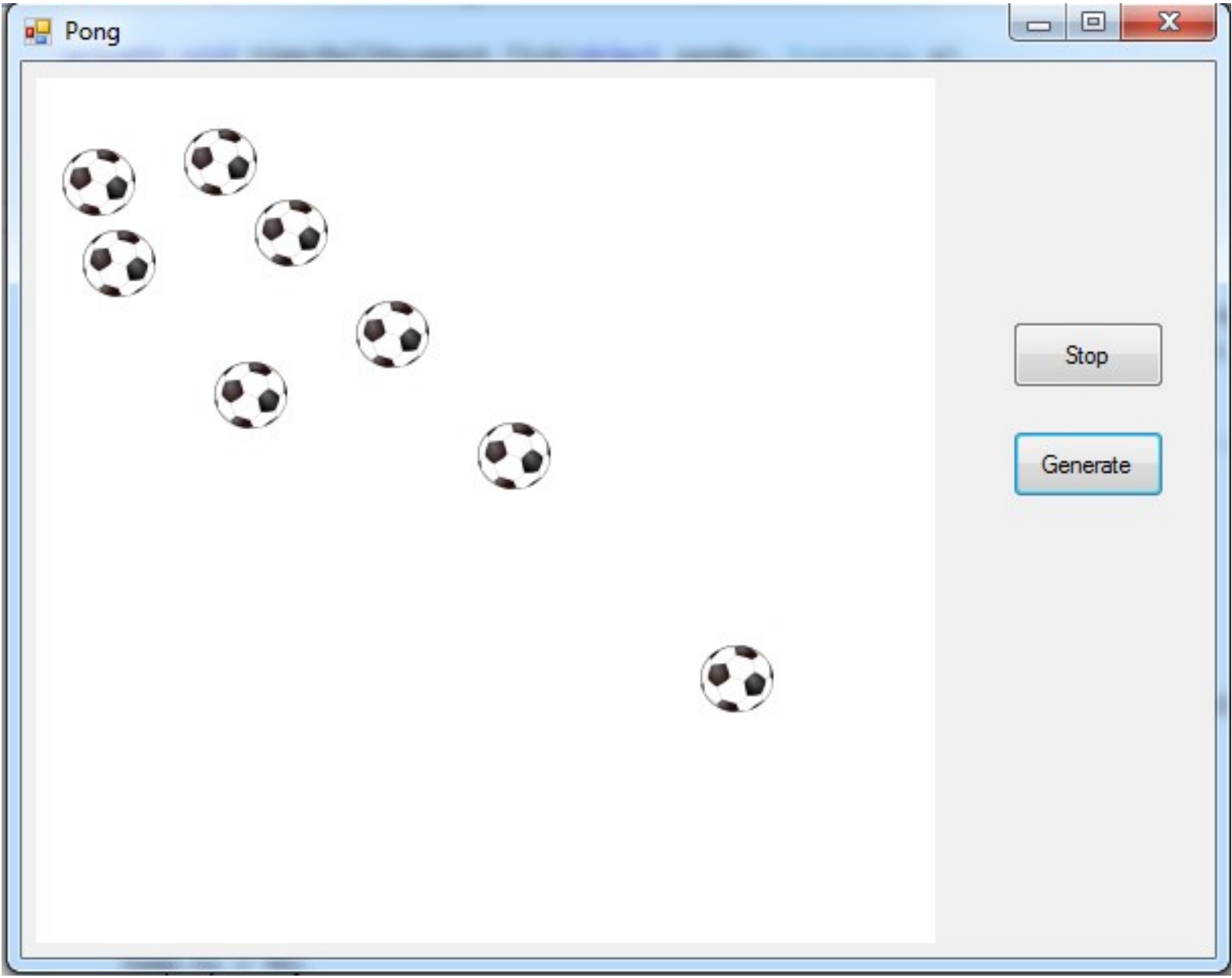

### Collisions with the paddle

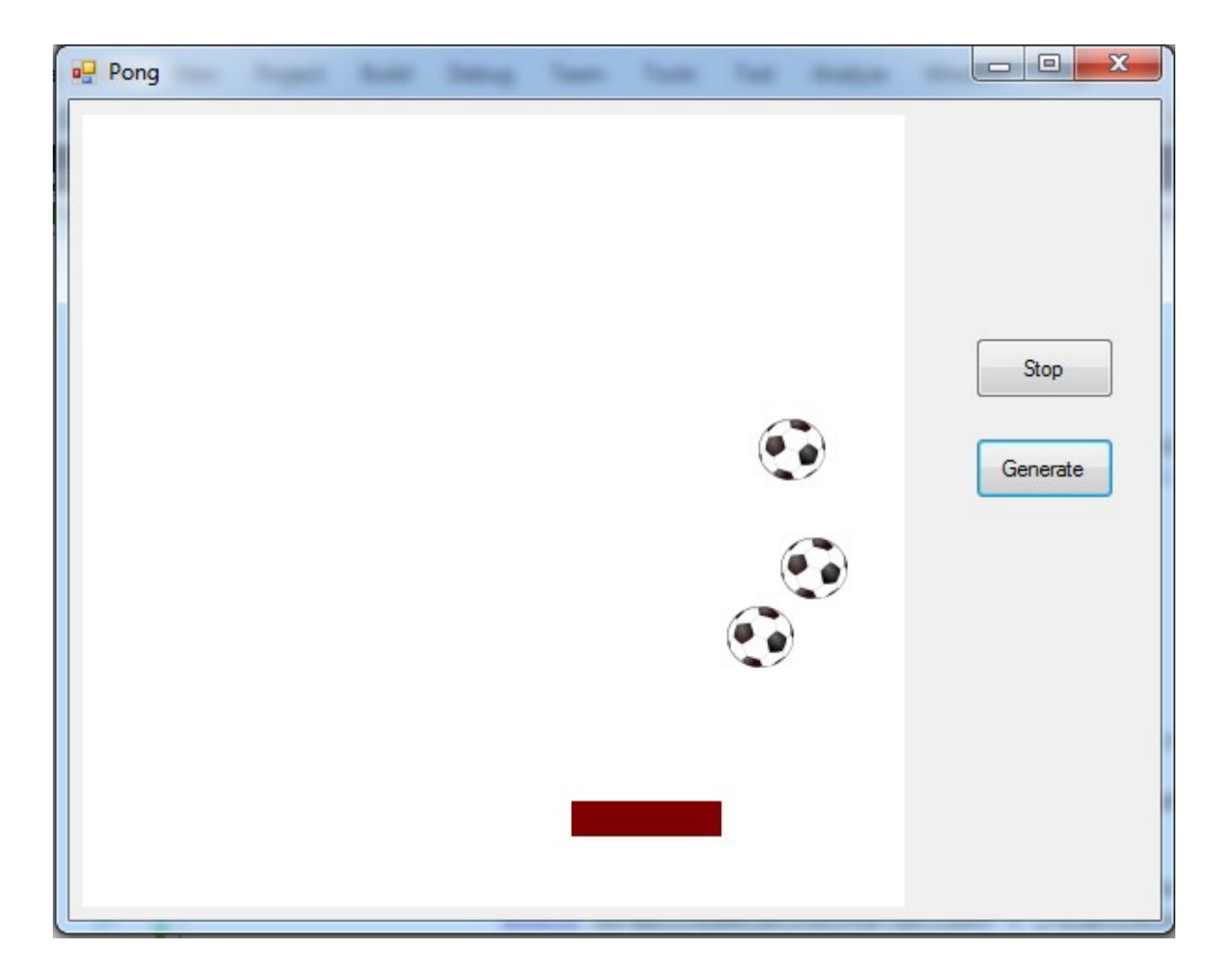

MouseMove

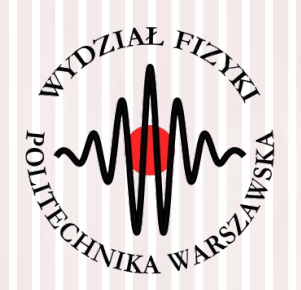

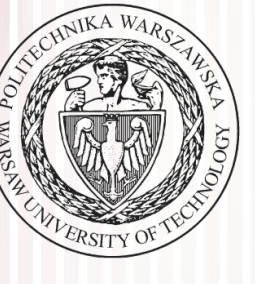

# THE END

### dr inż. Małgorzata Janik malgorzata.janik@pw.edu.pl